## **Commonly Asked Questions**

# **Issues accessing Grammarly**

How do I join my team?

Sign up process for Grammarly@edu users

#### **Invitation issues**

What should I do if I did not receive a confirmation email?

#### Sign in issues

I forgot my Grammarly account login

I can't login with my correct login credentials

I haven't received a password confirmation change email

The password reset link doesn't work

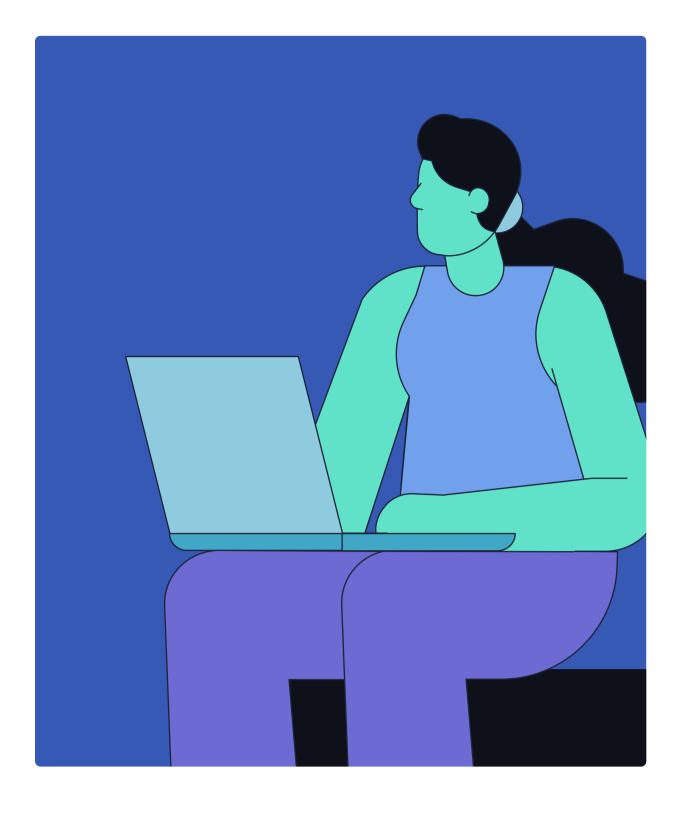

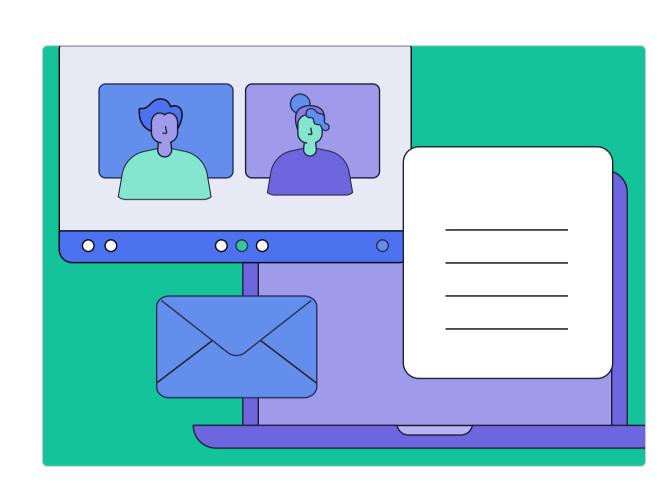

## Multiple accounts

How do I get a refund for my personal subscription?

Grammarly prompts me to upgrade

# How to use Grammarly in...

### **Browser extension**

I don't see the G icon in text fields

Grammarly logs me out

Error: Grammarly is active, but key features are missing

### MS Office (Windows)

I have a Grammarly for Education account, but the Grammarly add-in prompts me to upgrade

I can't install Grammarly for Microsoft Office

Microsoft Office is slow or crashes when I'm using Grammarly for Microsoft Office

Underlines are misplaced in Grammarly for Microsoft Office

Grammarly disappeared from Microsoft Word or Outlook

### MS Office (Mac)

Grammarly tab doesn't appear in Microsoft Word on Mac after installation

Error: Sorry, Office 365 has been configured to prevent individual acquisition of Office Add-ins.

Error: Error loading add-ins

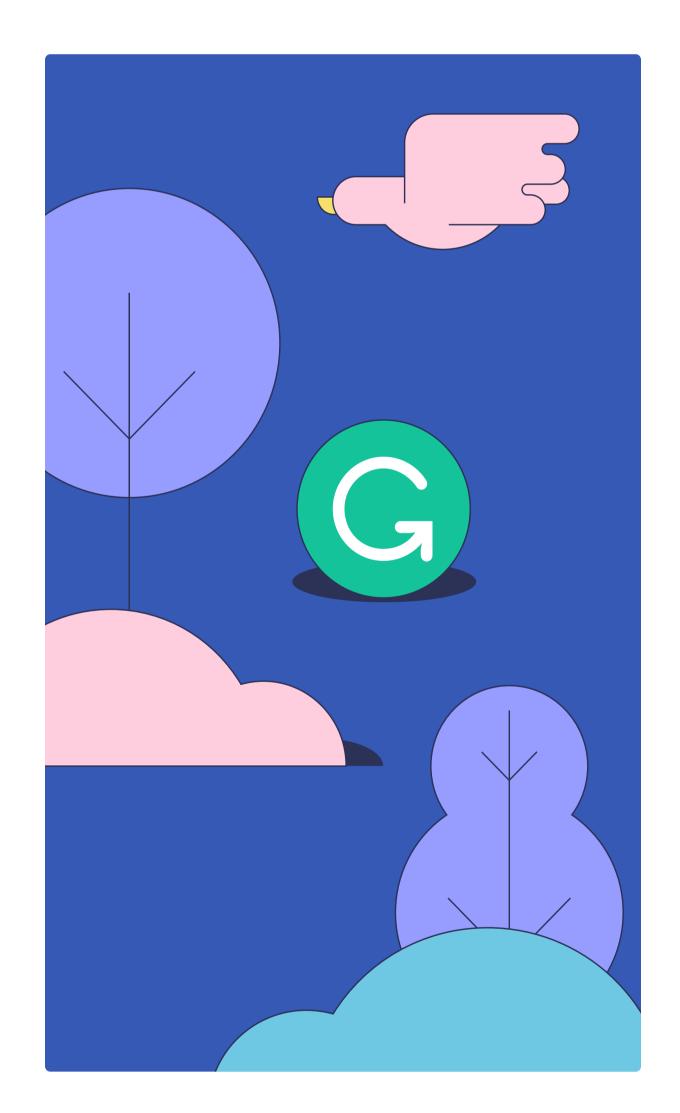

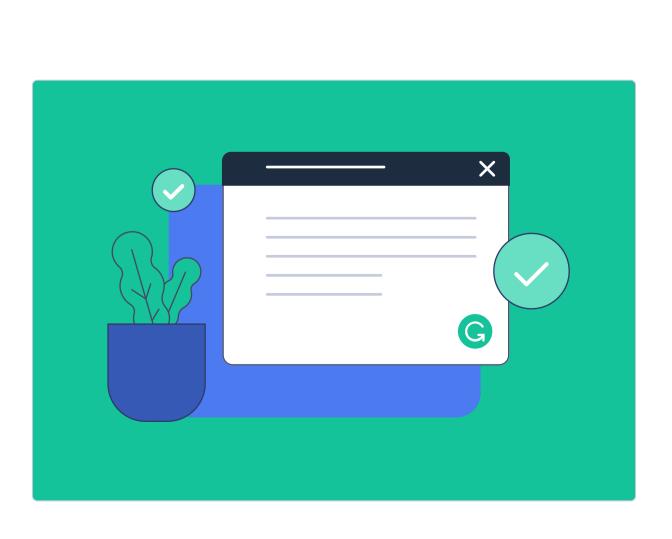

# **Grammarly features**

How can I learn more about my writing performance?

What is the Style Guide?

How can I use snippets?

How can I create personal snippets?

All about brand tones